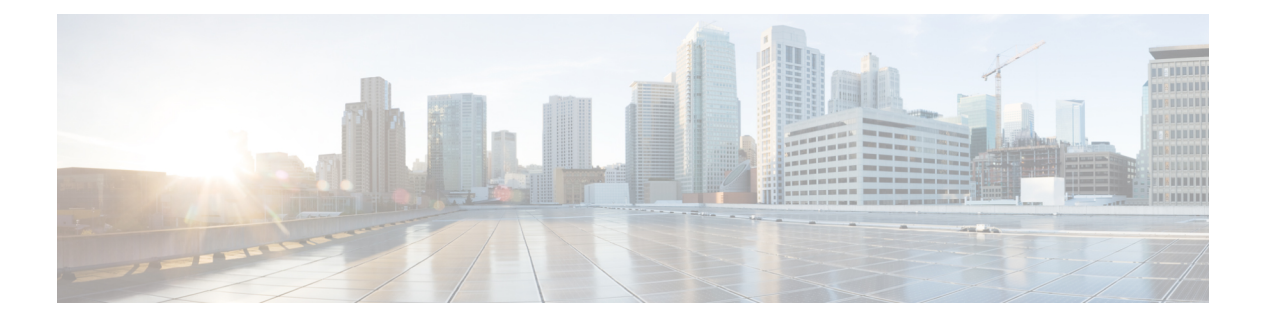

# **QoS**

- QoS, on page 1
- システム クラスの設定, on page 3
- Quality of Service ポリシーの設定, on page 7
- フロー制御ポリシーの設定, on page 11
- 低速ドレインの設定, on page 14
- プライオリティ フロー制御ウォッチドッグ間隔 (17 ページ)

# **QoS**

Cisco UCS は、Quality Of Service を実装するために、次の方法を提供しています。

- システム全体にわたって、特定のタイプのトラフィックに対するグローバル設定を指定す るためのシステム クラス
- 個々の vNIC にシステム クラスを割り当てる QoS ポリシー
- アップリンク イーサネット ポートによるポーズ フレームの扱い方法を決定するフロー制 御ポリシー

QoS システム クラスに加えられたグローバル QoS の変更によって、すべてのトラフィックに データプレーンでの中断が短時間発生する可能性があります。このような変更の例を次に示し ます。

- 有効になっているクラスの MTU サイズの変更
- 有効になっているクラスのパケット ドロップの変更
- 有効になっているクラスの CoS 値の変更

### **Quality of Service** に関するガイドラインと制限事項 **Cisco UCS 6300** シリーズ **Fabric Interconnect**

- Cisco UCS 6300 シリーズ Fabric Interconnect すべてのシステム クラスに共有バッファを使 用します。
- マルチキャスト最適化はサポートされません。

• あるクラスの QoS パラメータを変更すると、すべてのクラスのトラフィックが中断され ます。次の表は、QoS システム クラスの変更およびシステムの再起動が引き起こされる 条件を示しています。

**QoS**

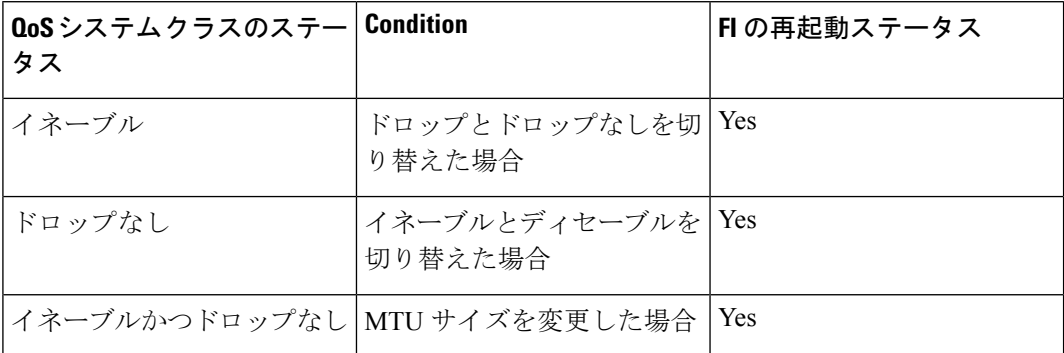

• QoS システム クラスでの変更により、最初に下位 FI の再起動が行われ、その後プライマ リ FI の再起動が行われます。

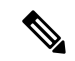

システム ポリシーが変更されると、Cisco UCS Manager はファブ リックインターコネクトの再起動を求めるプロンプトを表示しま す。 **Note**

• **show queuing interface** コマンドはサポートされていません。

#### **Quality of Service** に関するガイドラインと制限事項 **Cisco UCS Mini**

- Cisco UCS Mini すべてのシステム クラスに共有バッファを使用します。
- Bronze クラスは SPAN とバッファを共有します。SPAN または Bronze クラスを使用する ことを推奨します。
- マルチキャスト最適化はサポートされません。
- あるクラスの QoS パラメータを変更すると、すべてのクラスのトラフィックが中断され ます。
- イーサネット トラフィックと FC または FCoE トラフィックが混在している場合は、帯域 が均等に配分されません。
- 同じクラスからの複数のトラフィックストリームが均等に分配されないことがあります。
- FC または FCoE のパフォーマンス問題を回避するために、すべての破棄なしポリシーに 同じ CoS 値を使用してください。
- Platinum クラスと Gold クラスのみが破棄なしポリシーをサポートしています。
- **show queuing interface** コマンドはサポートされていません。

**2**

**QoS**

# システム クラスの設定

# システム クラス

Cisco UCS は、Cisco UCS ドメイン 内のトラフィックすべての処理にデータセンター イーサ ネット(DCE)を使用します。イーサネットに対するこの業界標準の機能拡張では、イーサ ネットの帯域幅が8つの仮想レーンに分割されています。内部システムと管理トラフィック用 に 2 つの仮想レーンが予約されています。それ以外の 6 つの仮想レーンの Quality of Service (QoS)を設定できます。Cisco UCS ドメイン 全体にわたり、これら 6 つの仮想レーンで DCE 帯域幅がどのように割り当てられるかは、システム クラスによって決定されます。

各システム クラスは特定のタイプのトラフィック用に帯域幅の特定のセグメントを予約しま す。これにより、過度に使用されるシステムでも、ある程度のトラフィック管理が提供されま す。たとえば、[ファイバ チャネル優先度(Fibre Channel Priority)] システム クラスを設定し て、FCoE トラフィックに割り当てる DCE 帯域幅の割合を決定することができます。

次の表は、設定可能なシステム クラスをまとめたものです。

**Table 1:** システム クラス

| システム クラス     | 説明                                                                                                    |
|--------------|----------------------------------------------------------------------------------------------------|
| プラチナ<br>ゴールド | サービスプロファイルのQoSポリシーに含めることができる設定可<br>能なシステム クラスのセット。各システム クラスはトラフィック<br>レーンを1つ管理します。                                                                           |
| シルバー<br>ブロンズ | これらのシステム クラスのプロパティはすべて、カスタム 設定や<br>ポリシーを割り当てるために使用できます。                                                                                                    |
|              | Cisco UCS Mini の場合、パケットのドロップはプラチナ クラスと<br>ゴールドクラスでのみディセーブルにできます。1つの Platinum ク<br>ラスと1つの Gold クラスのみを no-drop クラスとして同時に設定で<br>きます。                            |
| ベストエフォート     | ベーシック イーサネット トラフィックのために予約されたレーン<br>に対する QoS を設定するシステム クラス。                                                                                                   |
|              | このシステムクラスのプロパティの中にはあらかじめ設定されてい<br>て、変更できないものもあります。たとえば、このクラスには、必<br>要に応じて、データ パケットのドロップを許可するドロップ ポリ<br>シーがあります。このシステムクラスをディセーブルにはできませ<br>$\mathcal{W}_\circ$ |

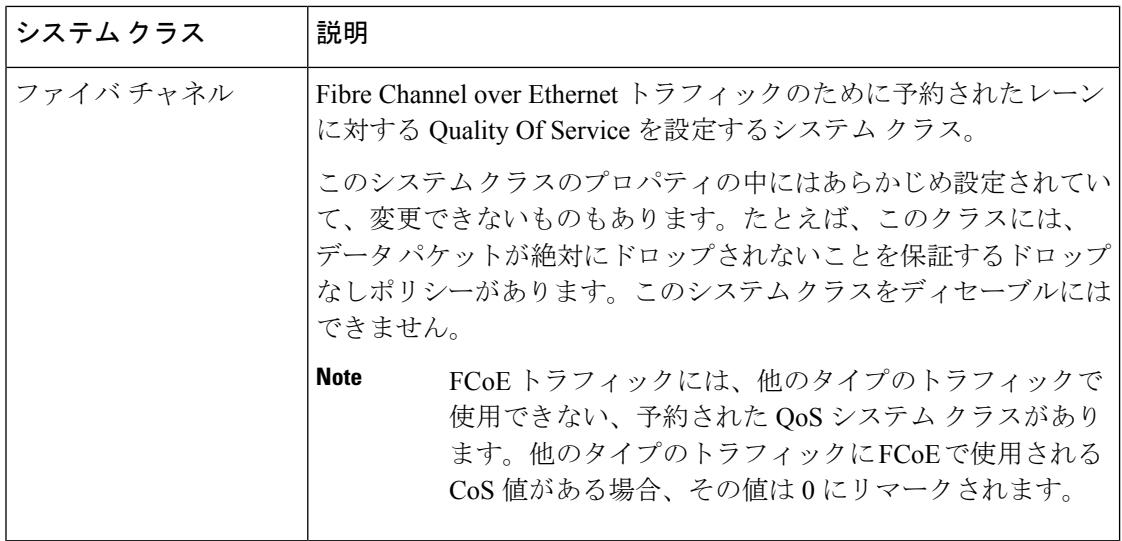

# システム クラスの設定

## **Procedure**

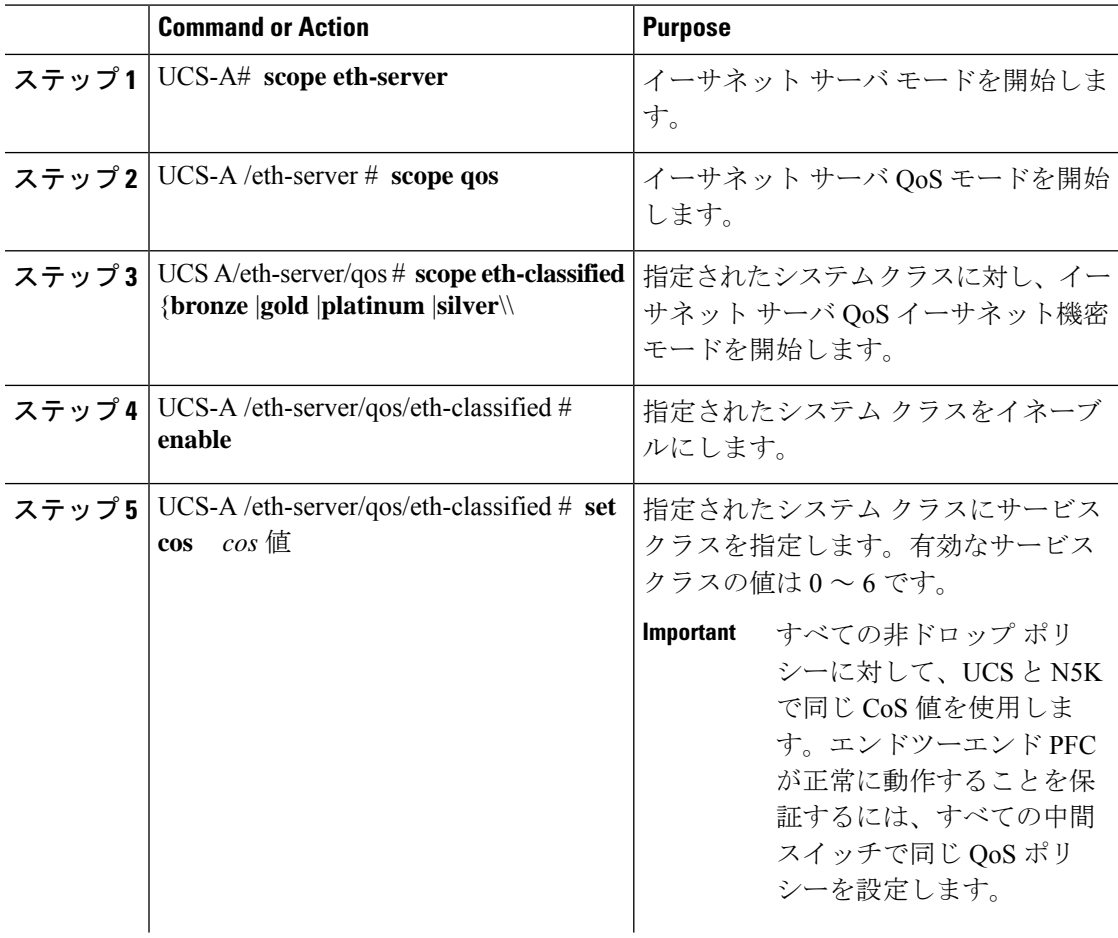

**QoS**

٠

I

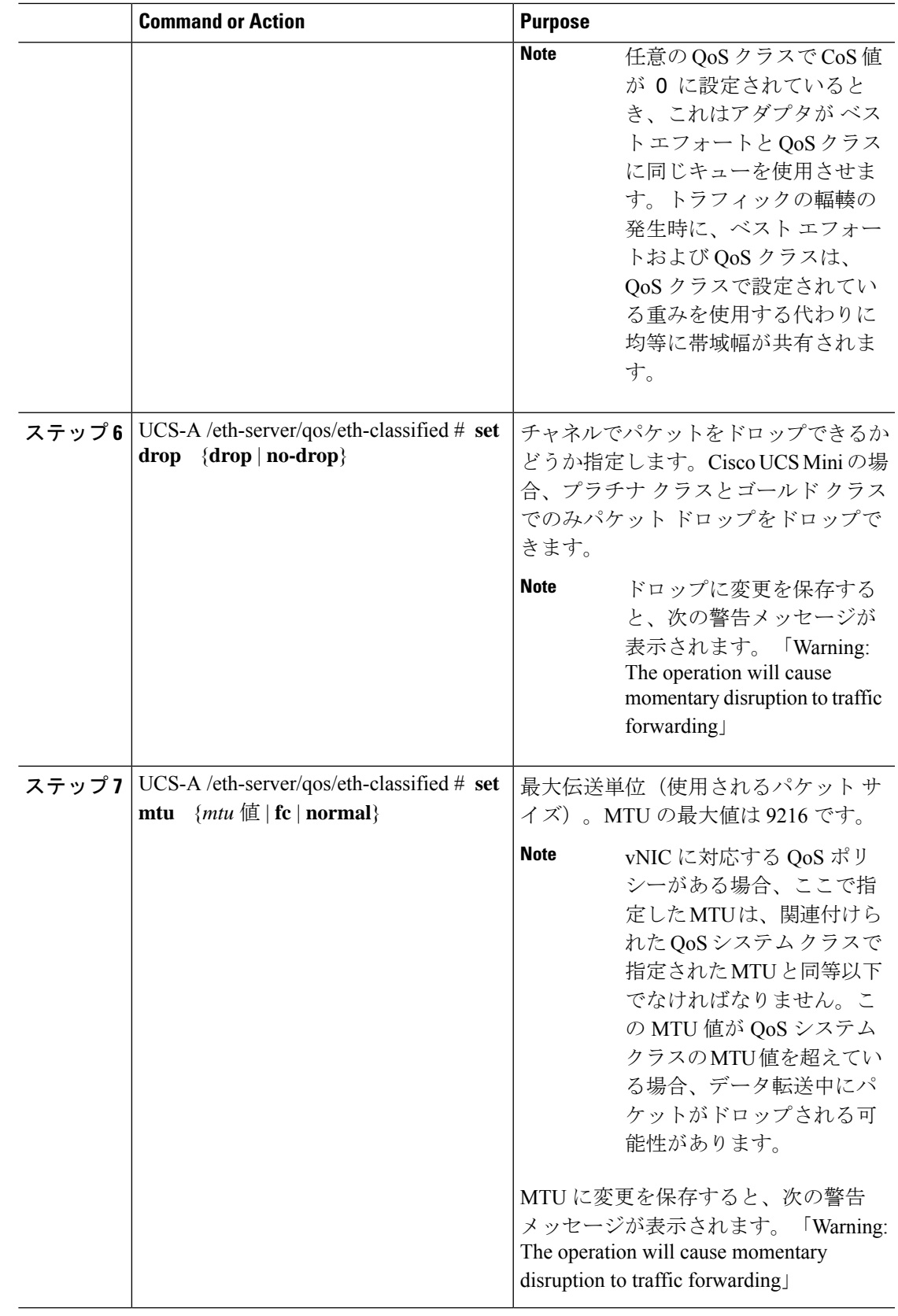

**QoS**

 $\mathbf I$ 

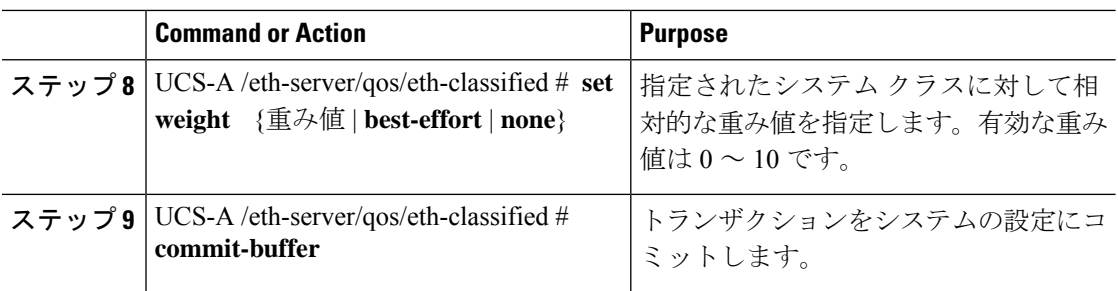

### **Example**

次の例は、プラチナシステムクラスをイネーブルにして、チャネルによるパケットの ドロップを許可し、サービス クラスを 6 に設定して、MTU を normal に設定し、相対 重みを 5 に設定して、トランザクションをコミットする方法を示しています。

```
UCS-A# scope eth-server
UCS-A /eth-server # scope qos
UCS-A /eth-server/qos # scope eth-classified platinum
UCS-A /eth-server/qos/eth-classified # enable
UCS-A /eth-server/qos/eth-classified* # set drop drop
Warning: The operation will cause momentary disruption to traffic forwarding
UCS-A /eth-server/qos/eth-classified* # set cos 6
UCS-A /eth-server/qos/eth-classified* # set mtu normal
Warning: The operation will cause momentary disruption to traffic forwarding
UCS-A /eth-server/qos/eth-classified* # set weight 5
UCS-A /eth-server/qos/eth-classified* # commit-buffer
UCS-A /eth-server/qos/eth-classified #
```
# システム クラスのディセーブル化

QoS ポリシーで使用されるシステム クラスを無効にすると、Cisco UCS Managerは QoS ポリ シーで設定されているサーバ上のトラフィック用に、CoS0 に設定されているシステム クラス を使用します。CoS 0 に設定されているシステム クラスがない場合、ベスト エフォート シス テム クラスが使用されます。ベスト エフォート システム クラスやファイバ チャネル システ ム クラスは無効にできません。

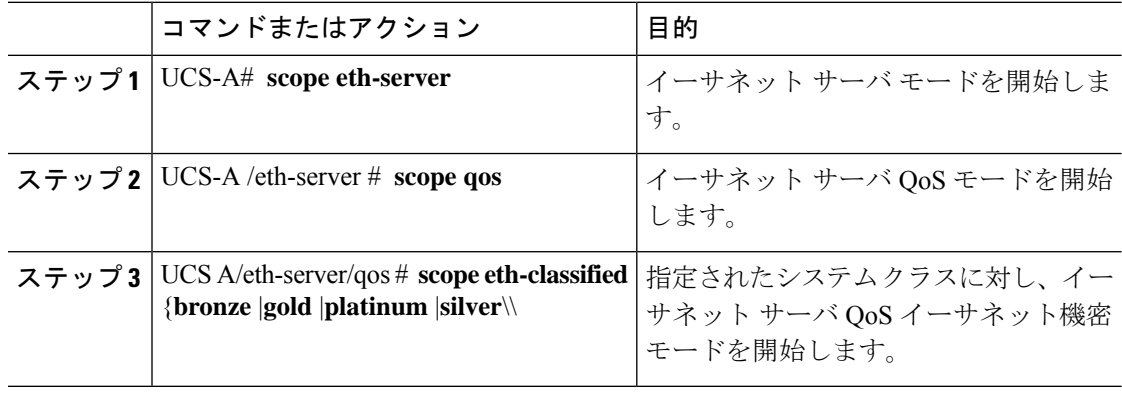

#### 手順

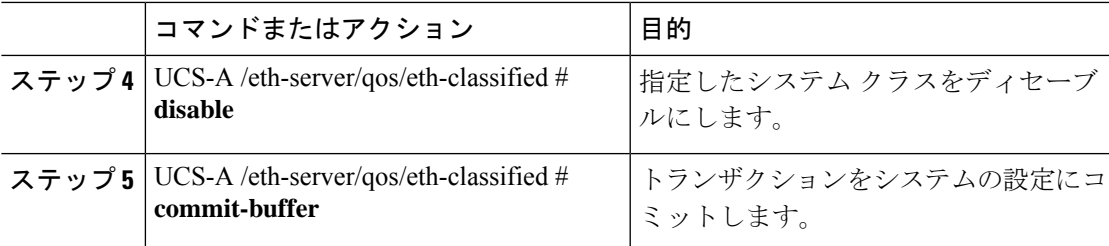

### 例

次に、platinum システム クラスをディセーブルにし、トランザクションをコミットす る例を示します。

```
UCS-A# scope eth-server
UCS-A /eth-server # scope qos
UCS-A /eth-server/qos # scope eth-classified platinum
UCS-A /eth-server/qos/eth-classified # disable
UCS-A /eth-server/qos/eth-classified* # commit-buffer
UCS-A /eth-server/qos/eth-classified #
```
# **Quality of Service** ポリシーの設定

# **Quality Of Service** ポリシー

Quality Of Service (QoS) ポリシーは、vNIC または vHBA に向けた発信トラフィックにシステ ム クラスを割り当てます。このシステム クラスにより、そのトラフィックの QoS が決定され ます。一部のアダプタでは、発信トラフィックでバーストやレートなど追加の制御を指定する こともできます。

vNIC や vHBA を設定するには、vNIC ポリシーや vHBA ポリシーに QoS ポリシーを適用して から、そのポリシーをサービス プロファイルに適用する必要があります。

## **QoS** ポリシーの設定

#### **Procedure**

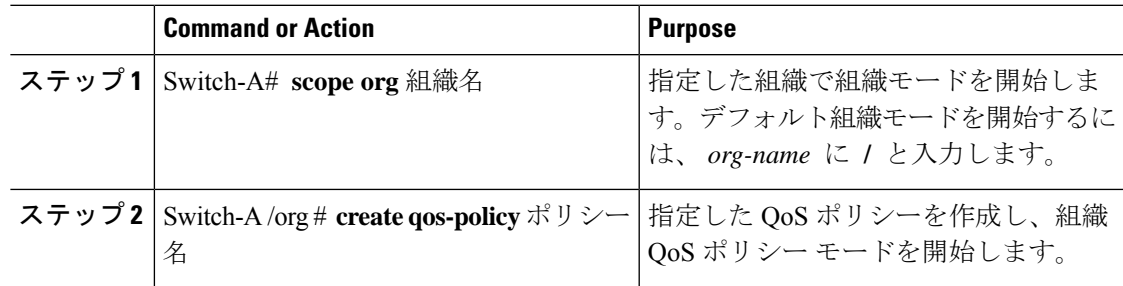

I

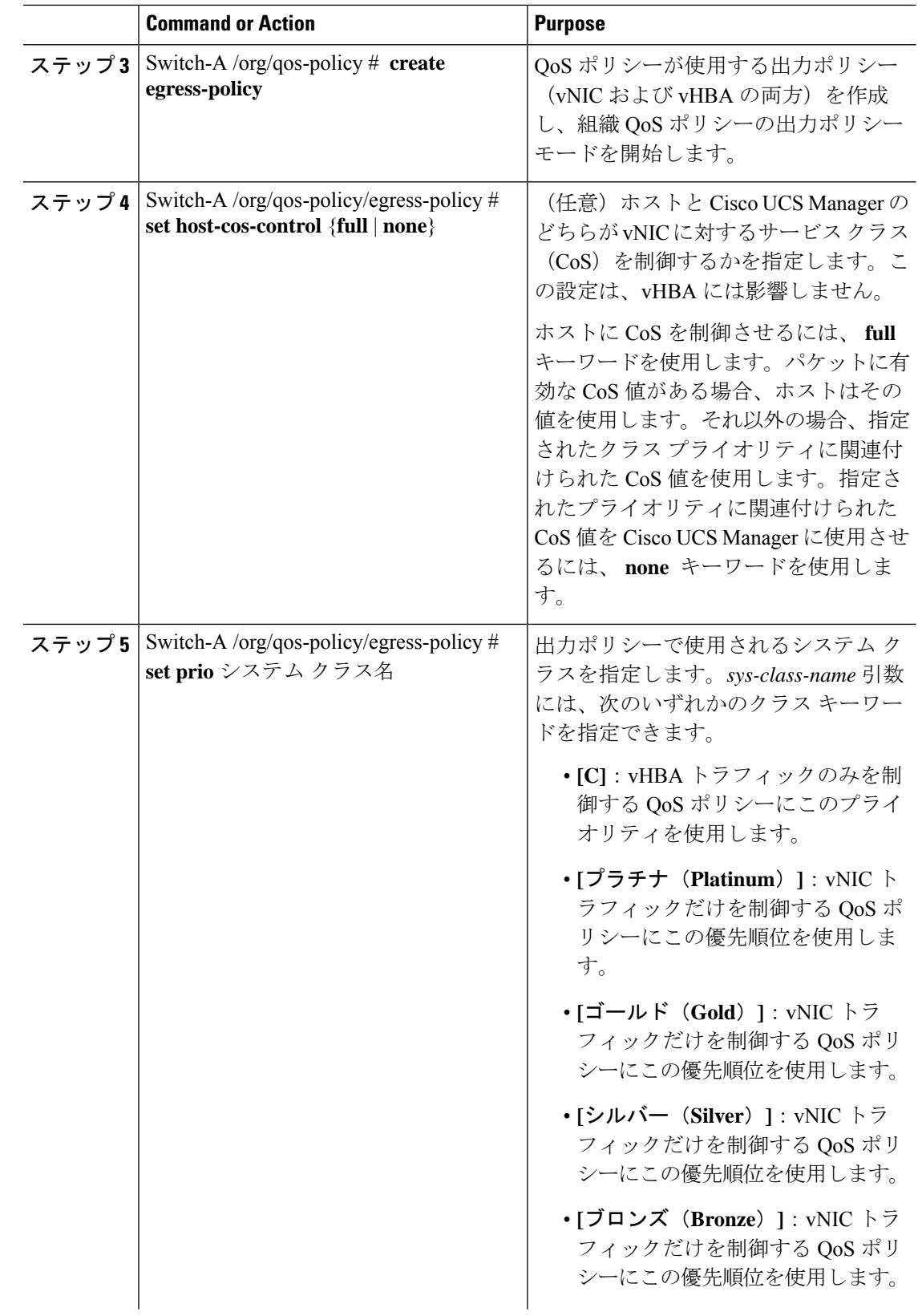

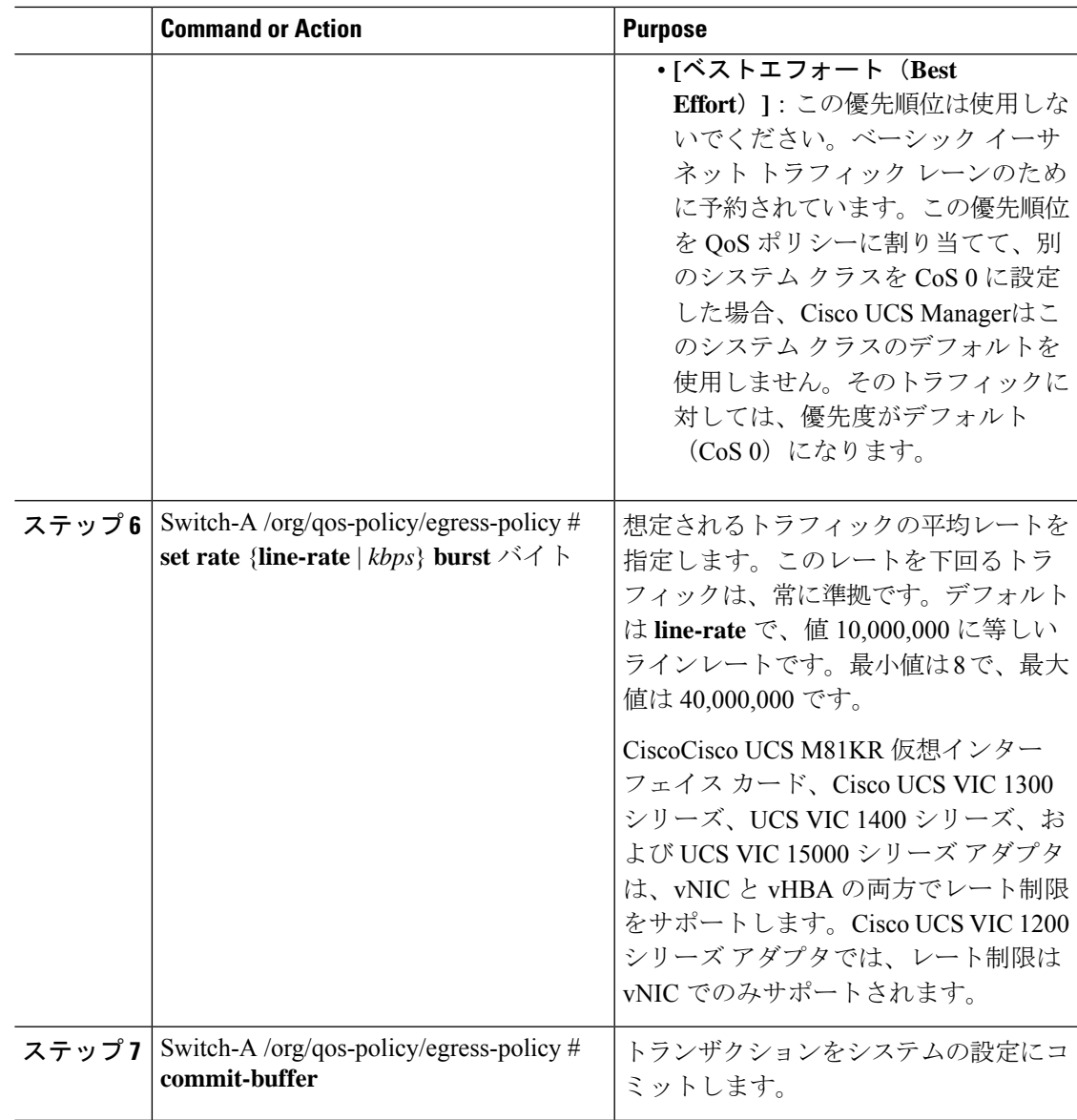

## **Example**

次の例は、vNIC トラフィックの QoS ポリシーを作成し、プラチナ システム クラスを 割り当てて出力ポリシーのレート制限(トラフィックレートとバーストサイズ)を設 定し、トランザクションをコミットします。

```
Switch-A# scope org /
Switch-A /org # create qos-policy VnicPolicy34
Switch-A /org/qos-policy* # create egress-policy
Switch-A /org/qos-policy/egress-policy* # set prio platinum
Switch-A /org/qos-policy/egress-policy* # set rate 5000000 burst 65000
Switch-A /org/qos-policy/egress-policy* # commit-buffer
Switch-A /org/qos-policy/egress-policy #
```

```
次の例は、vHBA トラフィックの OoS ポリシーを作成し、fc(ファイバ チャネル)シ
ステムクラスを割り当てて出力ポリシーのレート制限(トラフィックレートとバース
ト サイズ)を設定し、トランザクションをコミットします。
```

```
Switch-A# scope org /
Switch-A /org # create qos-policy VhbaPolicy12
Switch-A /org/qos-policy* # create egress-policy
Switch-A /org/qos-policy/egress-policy* # set prio fc
Switch-A /org/qos-policy/egress-policy* # set rate 5000000 burst 65000
Switch-A /org/qos-policy/egress-policy* # commit-buffer
Switch-A /org/qos-policy/egress-policy #
```
### **What to do next**

QoS ポリシーを vNIC または vHBA テンプレートに含めます。

## **QoS** ポリシーの削除

使用中の QoS ポリシーを削除した場合、または QoS ポリシーで使用されているシステム クラ スを無効にした場合、この QoS ポリシーを使用している vNIC と vHBA はすべて、ベスト エ フォート システム クラスまたは CoS が 0 のシステム クラスに割り当てられます。マルチテナ ンシ―を実装しているシステムでは、Cisco UCS Managerはまず、その組織階層から一致する QoS ポリシーを見つけようとします。

### **Procedure**

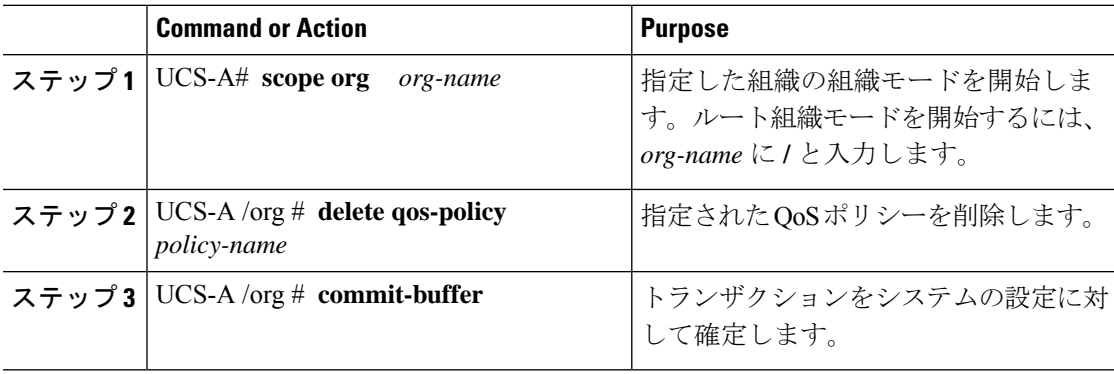

#### **Example**

次の例は、QosPolicy34 という名前の QoS ポリシーを削除し、トランザクションをコ ミットします。

```
UCS-A# scope org /
UCS-A /org # delete qos-policy QosPolicy34
UCS-A /org* # commit-buffer
UCS-A /org #
```
**10**

# フロー制御ポリシーの設定

## フロー制御ポリシー

フロー制御ポリシーは、ポートの受信バッファがいっぱいになったときに、Cisco UCS ドメイ ン のアップリンク イーサネット ポートが IEEE 802.3x ポーズ フレームを送信および受信する かどうかを決定します。これらのポーズフレームは、バッファがクリアされるまでの数ミリ秒 間、送信側ポートからのデータの送信を停止するように要求します。

LAN ポートとアップリンク イーサネット ポートの間でフロー制御が行われるようにするに は、両方のポートで、対応する受信および送信フロー制御パラメータをイネーブルにする必要 があります。CiscoUCSでは、これらのパラメータはフロー制御ポリシーにより設定されます。

送信機能をイネーブルにした場合、受信パケットレートが高くなりすぎたときに、アップリン ク イーサネット ポートはネットワーク ポートにポーズ要求を送信します。ポーズは数ミリ秒 有効になった後、通常のレベルにリセットされます。受信機能をイネーブルにした場合、アッ プリンク イーサネット ポートは、ネットワーク ポートからのポーズ要求すべてに従います。 ネットワークポートがポーズ要求をキャンセルするまで、すべてのトラフィックはこのアップ リンク ポートで停止します。

ポートにフロー制御ポリシーを割り当てているため、このポリシーを変更すると同時に、ポー ズ フレームやいっぱいになっている受信バッファに対するポートの反応も変わります。

## フロー制御ポリシーの設定

#### **Before you begin**

必要なフロー制御に対応する設定を使用して、ネットワークポートを設定します。たとえば、 ポリシーのフロー制御ポーズフレームに対する送信設定を有効にした場合は、必ず、ネット ワークポートの受信パラメータを on または desired に設定します。Cisco UCS ポートでフロー 制御フレームを受信する場合には、ネットワーク ポートの送信パラメータが on または desire に設定されていることを確認してください。フロー制御を使用する必要がない場合は、ネット ワーク ポートの受信パラメータと送信パラメータを off に設定できます。

### **Procedure**

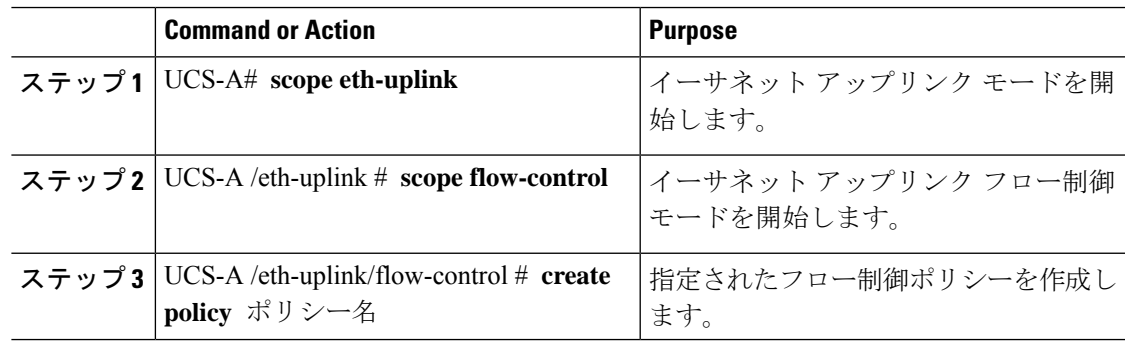

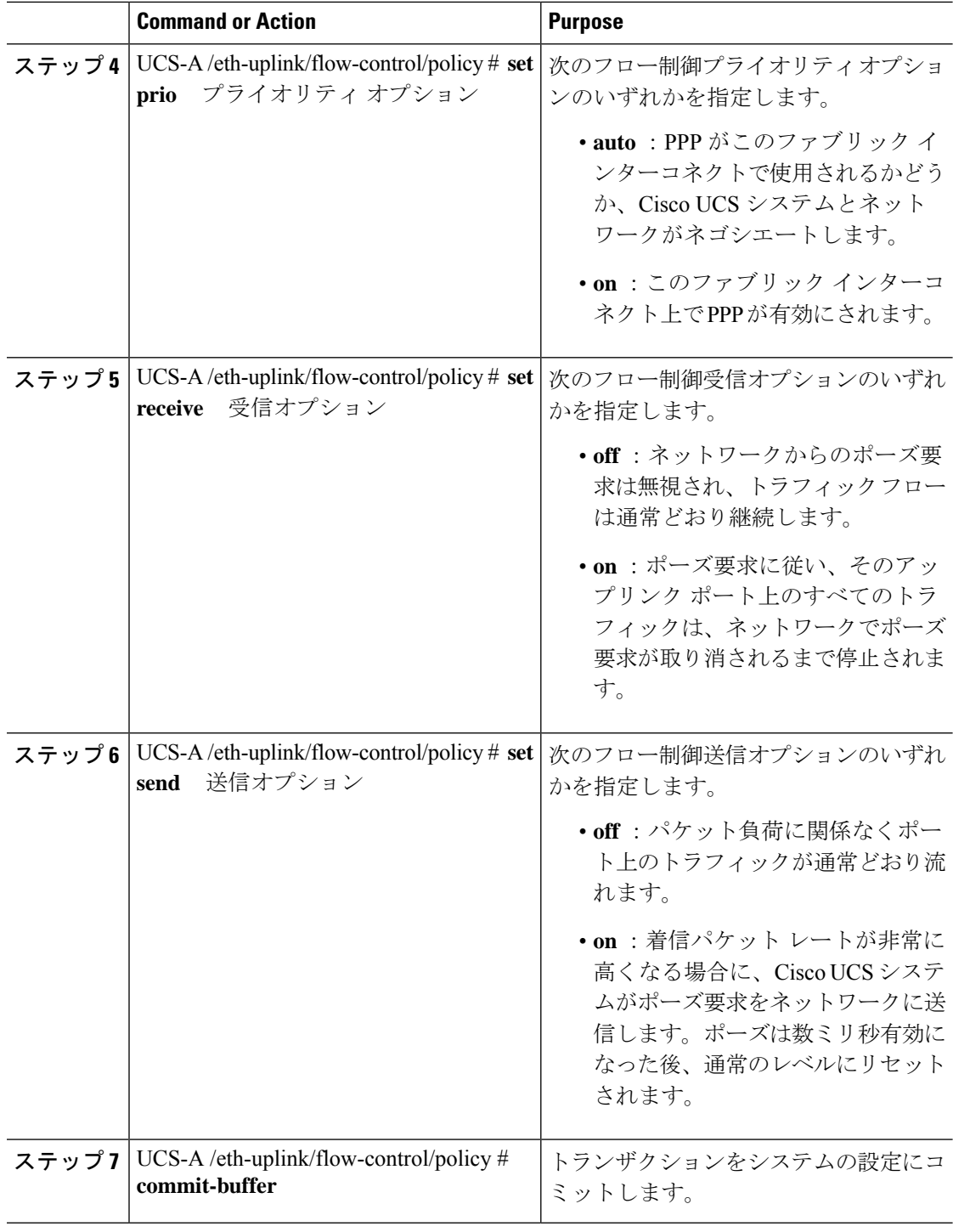

## **Example**

次の例は、フロー制御ポリシーを設定し、トランザクションをコミットします。

**12**

**QoS**

I

```
UCS-A# scope eth-uplink
UCS-A /eth-uplink # scope flow-control
UCS-A /eth-uplink/flow-control # create policy FlowControlPolicy23
UCS-A /eth-uplink/flow-control/policy* # set prio auto
UCS-A /eth-uplink/flow-control/policy* # set receive on
UCS-A /eth-uplink/flow-control/policy* # set send on
UCS-A /eth-uplink/flow-control/policy* # commit-buffer
UCS-A /eth-uplink/flow-control/policy #
```
## **What to do next**

フロー制御ポリシーをアップリンク イーサネット ポート、またはポート チャネルに関連付け ます。

## フロー制御ポリシーの削除

### **Procedure**

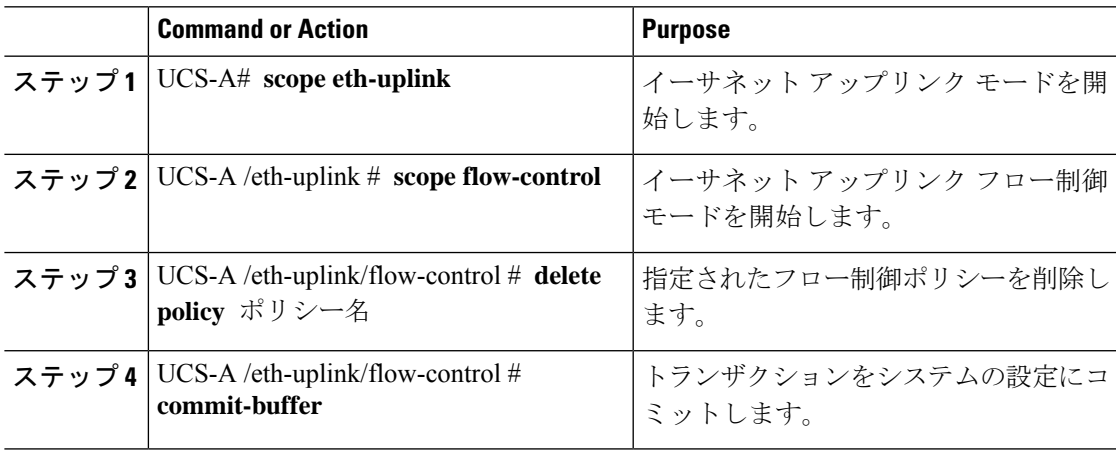

### **Example**

次の例は、FlowControlPolicy23 という名前のフロー制御ポリシーを削除し、トランザ クションをコミットします。

```
UCS-A# scope eth-uplink
UCS-A /eth-uplink # scope flow-control
UCS-A /eth-uplink/flow-control # delete policy FlowControlPolicy23
UCS-A /eth-uplink/flow-control* # commit-buffer
UCS-A /eth-uplink/flow-control #
```
# 低速ドレインの設定

# **QoS** 低速ドレイン デバイスの検出と緩和

ファブリックのエンドデバイス間のすべてのデータトラフィックは、ファイバチャネルのサー ビスで行われ、リンクレベル、ホップごとベース、バッファ間のフロー制御が使用されます。 これらのサービス クラスは、エンドツーエンド フロー制御をサポートしません。ファブリッ クに低速デバイスが接続されている場合、エンドデバイスは設定またはネゴシエーションされ たレートのフレームを受け入れません。低速デバイスにより、これらのデバイスを宛先とする トラフィックで (Inter-Switch Link) ISL クレジット不足が発生し、リンクが輻輳します。クレ ジット不足は、宛先デバイスで低速ドレインが発生していなくても、ファブリック内の同じ ISL リンクを使用する無関係なフローに影響します。

同様に、エンドホスト モードで、ファブリック インターコネクトに直接接続されているサー バが低速でトラフィックを受信する場合、他のサーバで共有されるアップリンクポートで輻輳 が発生する場合があります。低速のサーバがFEX/IOMのHIFポートに接続されている場合は、 ファブリック ポートおよび/またはアップリンク ポートを輻輳させる可能性があります。

Cisco UCS Manager リリース 4.0(2) には、Cisco UCS 6454 ファブリック インターコネクトで QoS低速ドレインの検出と緩和機能が導入されています。この機能は、ネットワークで輻輳を 引き起こしている低速ドレインデバイスを検出することを可能にするさまざまな機能拡張を行 い、さらに輻輳回避も提供します。機能拡張は、主に低速ドレインデバイスに接続されるエッ ジポートとコアポートにあります。これは、ISLの閉塞を引き起こしている低速ドレインデバ イスが原因でフレームがエッジポートに残ることを最小限に抑えるために行われます。この閉 塞状態を回避するか、最小限に抑えるためには、ポートのフレームタイムアウトを短くするよ うに設定できます。フレーム タイムアウト値を小さくすることにより、エッジ ポートで実際 にタイムアウトになる時間より早くパケットがドロップされるため、ファブリックに影響する 低速ドレイン状態が軽減されます。この機能は、ISL のバッファ領域を解放し、低速ドレイン 状態が発生していない他の無関係なフローが使用できるようにします。Cisco UCS Manager リ リース4.1 は、この機能のサポートを Cisco UCS 64108 ファブリック インターコネクトに拡張 します。

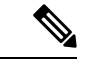

- ネットワークの輻輳を軽減するもう1つの方法は、ウォッチドッグタイマー機能を使用するこ とです。これは、Cisco UCS Manager 4.2以降のCisco UCS6400シリーズファブリックインター コネクトでサポートされます。ただし、スロー ドレイン機能とウォッチドッグ タイマー機能 は相互に排他的です。 (注)
	- このリリースでは、低速ドレインの検出と緩和は、次のポートでサポートされます。
		- FCoE
		- バックプレーン

# 低速ドレイン検出の設定

## **Procedure**

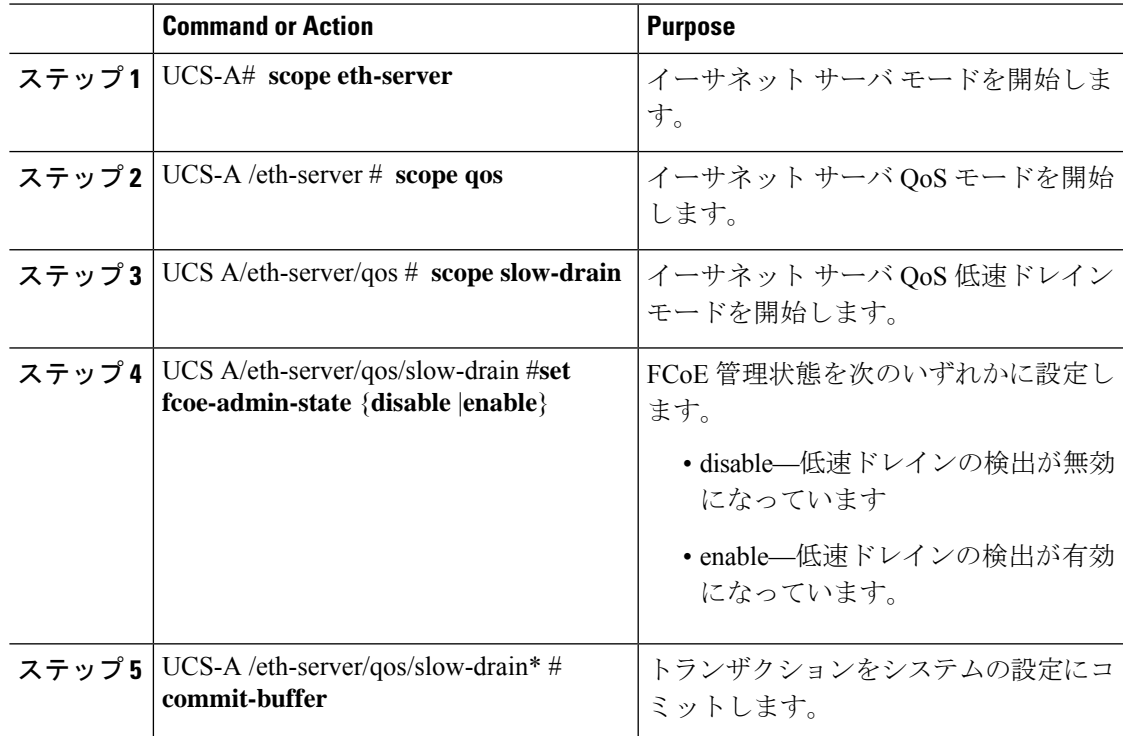

### **Example**

次の例では、FCoEポートでの低速ドレインの検出を有効にし、トランザクションをコ ミットします。

```
UCS-A# scope eth-server
UCS-A /eth-server # scope qos
UCS-A /eth-server/qos # scope slow-drain
UCS-A /eth-server/qos/slow-drain # set fcoe-admin-state enable
UCS-A /eth-server/qos/slow-drain* # commit-buffer
UCS-A /eth-server/qos/slow-drain #
```
# 低速ドレイン タイマーの設定

低速ドレイン タイムアウト タイマーを設定する際に、使用可能な値のリストからタイムアウ ト値を選択できます。カスタムのタイムアウト値を設定することはできません。

## **Procedure**

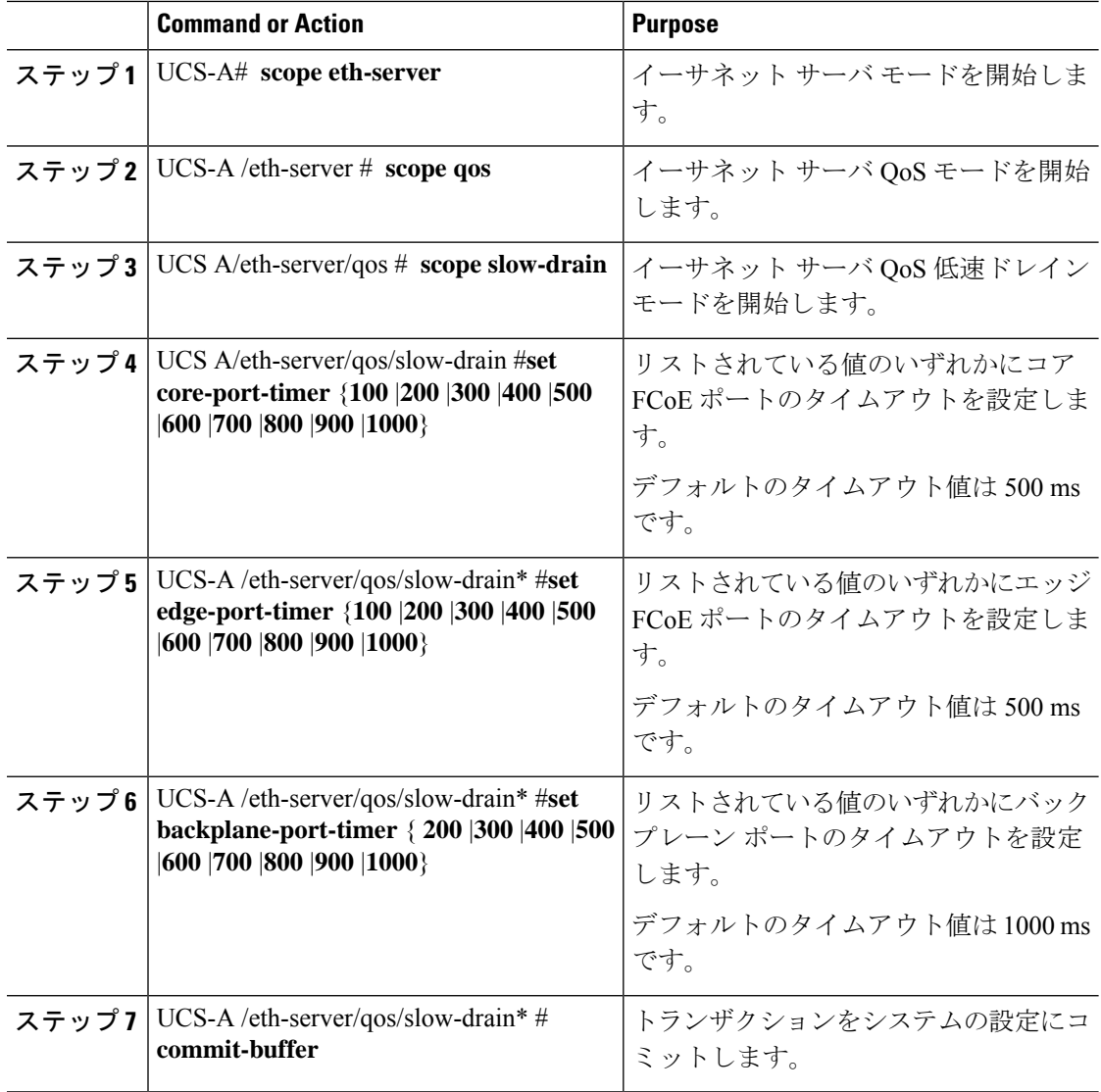

### **Example**

次の例では、低速ドレインタイマーを設定し、トランザクションをコミットします。

```
UCS-A# scope eth-server
UCS-A /eth-server # scope qos
UCS-A /eth-server/qos # scope slow-drain
UCS-A /eth-server/qos/slow-drain # set core-port-timer 500
UCS-A /eth-server/qos/slow-drain* # set edge-port-timer 500
UCS-A /eth-server/qos/slow-drain* # set backplane-port-timer 1000
UCS-A /eth-server/qos/slow-drain* # commit-buffer
UCS-A /eth-server/qos/slow-drain #
```
# 低速ドレインの設定の表示

### **Procedure**

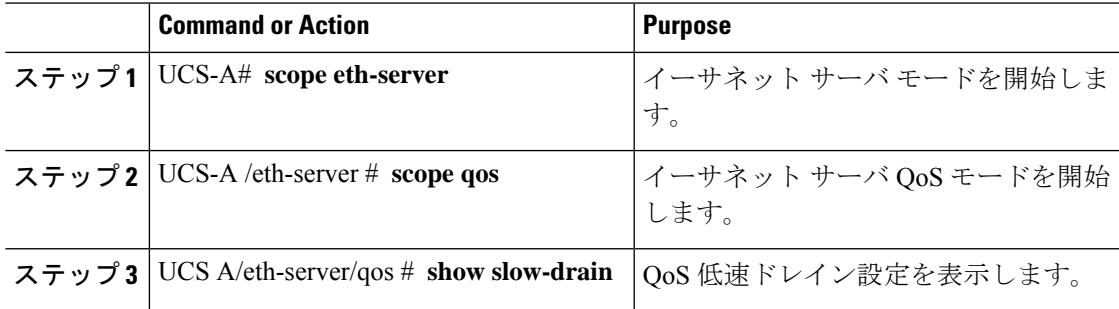

### **Example**

次の例では、低速ドレイン設定が表示されます。

```
UCS-A# scope eth-server
```
UCS-A /eth-server # **scope qos** UCS-A /eth-server/qos # **show slow-drain**

```
QoS Slow Drain:
   Admin State for QoS Slow Drain for Physical FCoE Ports: Enabled
    QoS Slow Drain: Timer value for Core Physical FCoE Ports: 100
    QoS Slow Drain: Timer value for Edge Physical FCoE Ports: 100
    QoS Slow Drain: Timer value for Backplane Ports: 1000
UCS-A /eth-server/qos #
```
# プライオリティ フロー制御ウォッチドッグ間隔

PFC ストームは、故障した NIC またはスイッチからネットワーク内で発生することがありま す。この場合、プライオリティ フロー制御(PFC)フレームがすべての送信者に伝播され、 ネットワーク内のトラフィックが完全に停止します。PFCストームを軽減するには、PFCウォッ チドッグを使用できます。PFC ウォッチドッグ間隔は、no-drop キュー内のパケットが指定さ れた時間内にドレインされているかどうかを検出するように設定できます。パケットが設定さ れた期間よりも長くバッファに存在する場合、その期間が経過すると、ドレーンされていない PFC キューと一致するすべての発信パケットがドロップされます。

- VIC6332ファブリックインターコネクトの場合、ASICの制限により、プライオリティフロー ウォッチドッグ機能はすべての 6332 ファブリック インターコネクト ポートで動作しません。 これらのポートの制限は次のとおりです。 (注)
	- VIC 6332 の場合、ポート 1/28 ~ 32 (40G アップリンク専用ポート) では動作しません。
	- VIC 6332-16UP の場合、次のポートでは動作しません: Ethernet1/1 ~ 16 (結合された Ethernet/FC ポート) または 1/35 ~ 40 (40G アップリンク専用ポート)。

プライオリティ フロー制御ウォッチドッグを備えた VIC 6332 では、必要に応じてサポートさ れているポートのみを使用します。

Cisco UCS Manager 4.2(1d) 以降では、ウォッチドッグ タイマーはデフォルトで有効になってい ます。スロー ドレイン機能とウォッチドッグ タイマー機能は相互に排他的です。

- プライオリティ フロー制御ウォッチドッグ間隔の設定 (18 ページ)
- ウォッチドッグ設定の表示 (19 ページ)

# プライオリティ フロー制御ウォッチドッグ間隔の設定

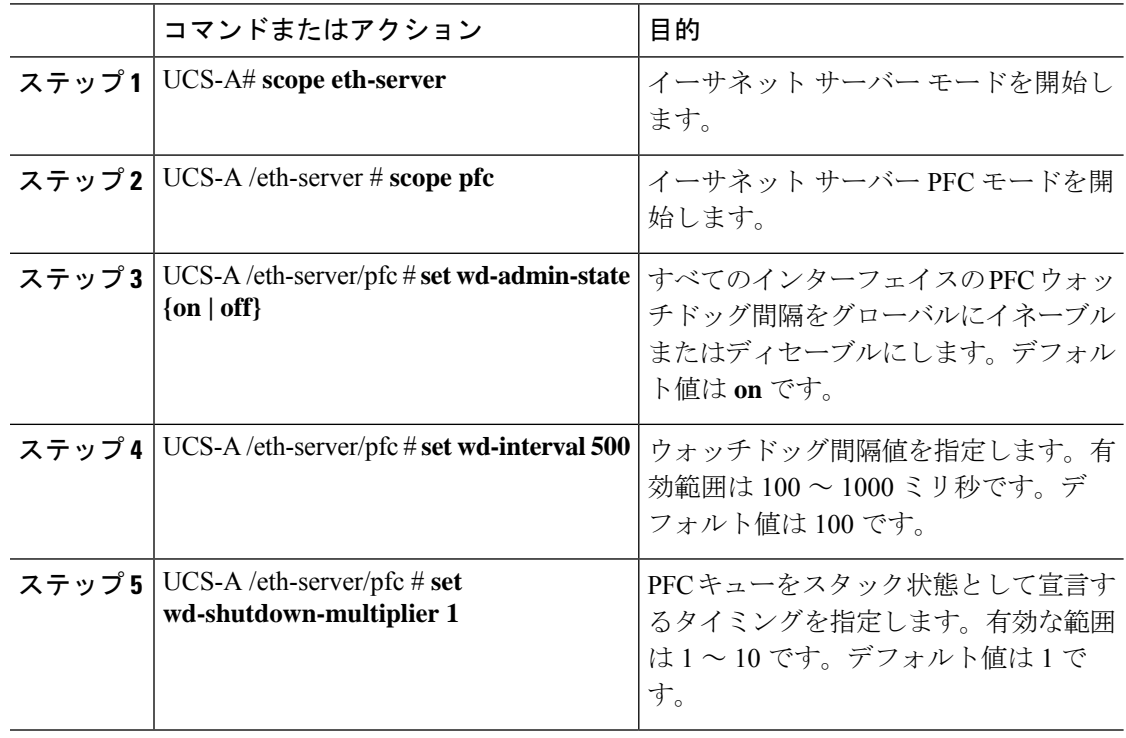

## 手順

**QoS**

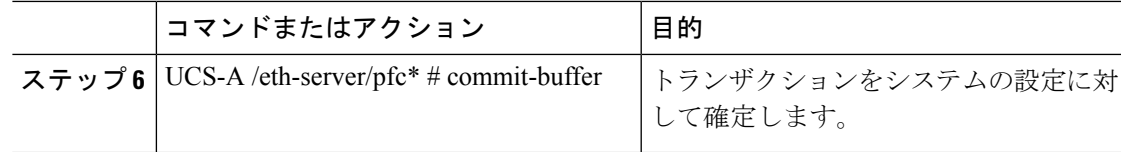

ウォッチドッグ間隔、ポーリング間隔、およびシャットダウン乗数が構成されています。

### 例

次の例は、ウォッチドッグ間隔、ポーリング間隔、およびシャットダウン乗数を構成 し、トランザクションをコミットする方法を示しています。

```
UCS-A# scope eth-server
UCS-A /eth-server # scope pfc
UCS-A /eth-server/pfc # set wd-admin-state on
UCS-A /eth-server/pfc # set wd-interval 500
UCS-A /eth-server/pfc # set wd-shutdown-multiplier 1
UCS-A /eth-server/pfc* # commit-buffer
```
# ウォッチドッグ設定の表示

手順

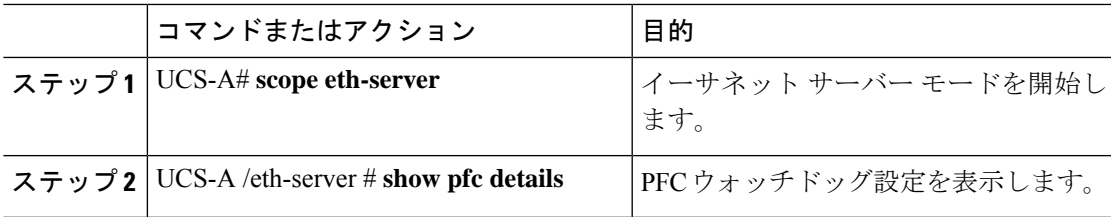

## 例

次の例は、ウォッチドッグ設定を示します。

UCS-A# scope eth-server UCS-A /eth-server # show pfc details

Global PFC watchdog configuration details: PFC watchdog interval: On PFC watchdog poll interval: 500 PFC watchdog shutdown multiplier: 1 Current Task:

ウォッチドッグ設定の表示

**QoS**

I

**20**

翻訳について

このドキュメントは、米国シスコ発行ドキュメントの参考和訳です。リンク情報につきましては 、日本語版掲載時点で、英語版にアップデートがあり、リンク先のページが移動/変更されている 場合がありますことをご了承ください。あくまでも参考和訳となりますので、正式な内容につい ては米国サイトのドキュメントを参照ください。